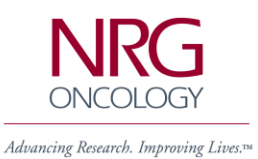

## **CME Evaluations and Credits - New Process!**

## **Download the mobile app**

• Download The "X-CD Events" app at and enter access code **NRG2020**

## **Claiming credits using mobile app**

• Once you are in the NRG meeting app, click the profile button in the top right corner

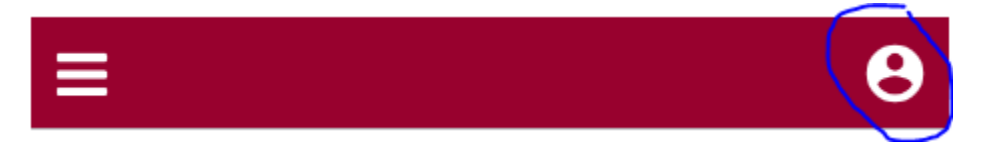

• Choose the Sign In button and enter the email and password credentials that you used to register for the conference

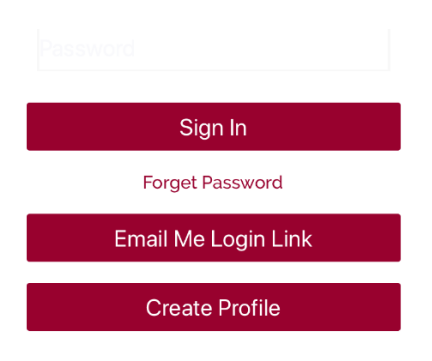

- Browse the program by day and select the sessions that you are attending. **While attending the session,** find the codes printed around the room or announced by the session moderator
- Click on the "Claim Credits" icon under the location of the session
- Enter the session verification code in the mobile app either through the text area or by scanning the QR codes printed around the room
- This code is what will verify your attendance and add the CE credits to your certificate after the conference
- In order to access your final CE certificate, you must complete the overall conference evaluation. After entering a verification code you are able to go to the full credit site where the overall evaluation is able to be accessed
- Once you have verified your attendance throughout the sessions attended, and completed the overall evaluation, you will be able to access and email yourself your certificate from the full credit site